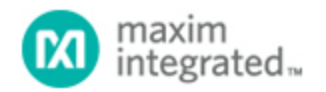

[Maxim](http://www.maximintegrated.com/) > [Design Support](http://www.maximintegrated.com/design/) > [Technical Documents](http://www.maximintegrated.com/design/techdocs/) > [Application Notes](http://www.maximintegrated.com/design/techdocs/app-notes/index.mvp) > [Automotive](http://www.maximintegrated.com/design/techdocs/app-notes/index.mvp/id/46/c/Automotive#c46) > APP 3579

Keywords: MAXQ7665C, page erasable, flash, MAXQ, In-application, programming

**APPLICATION NOTE 3579**

# In-Application Programming (IAP) of the MAXQ7665C Page-Erasable (PE) Flash with One-Word-Erase Data Flash

**By: Jon Wallace Nov 27, 2006**

*Abstract: This application note describes the program flash, the page-erasable (PE) data flash, and inapplication programming (IAP) using the built-in Utility ROM on the MAXQ7665C microcontroller (µC). The information applies only to the MAXQ7665C flash-based microcontroller with PE flash configured as one-word-erase data flash.*

### **Introduction**

This application note describes how to manage the internal data and program flash in the [MAXQ7665C](http://www.maximintegrated.com/maxq7665) flash-based microcontroller (µC) with page-erasable (PE) flash memory and single-word-erase data flash. General instruction for performing in-application programming (IAP) of the program flash is presented.

## Memory Maps

This section details the general flash information and memory organization for the MAXQ7665C microcontroller. There are three types of flash memory available on the MAX7665 devices: sector flash, single-word erase, and two-page erase. This document *only* covers MAXQ7665C devices that have PE flash with single-word-erase data flash; the article does not apply to the sector-erase-only devices or devices with two-page-erase data flash. For information on MAXQ7665 sector-erasable (SE) devices, please refer to application note 3575, "[In-Application Programming \(IAP\) of the MAXQ7665 Sector-](http://www.maximintegrated.com/an3575)[Erasable Program and Data Flash](http://www.maximintegrated.com/an3575)". For information on MAXQ7665 page-erasable (PE) devices with twopage-erase data flash, please refer to application note 3576, "[In-Application Programming \(IAP\) of the](http://www.maximintegrated.com/an3576) [MAXQ7665 Page-Erasable \(PE\) Program and Data Flash.](http://www.maximintegrated.com/an3576)"

**Table 1** through **Table 3** show the memory maps for the 16KB MAXQ7665C device when executing code from program flash, Utility ROM, and data SRAM respectively. **Figures 1** and **2** chart the sector and page structure for the 16KB and 128B data flash. Other flash options are available, so please consult the MAXQ7665C data sheet for a complete list.

**Table 1. 16KB Memory Space—Executing from Program Flash**

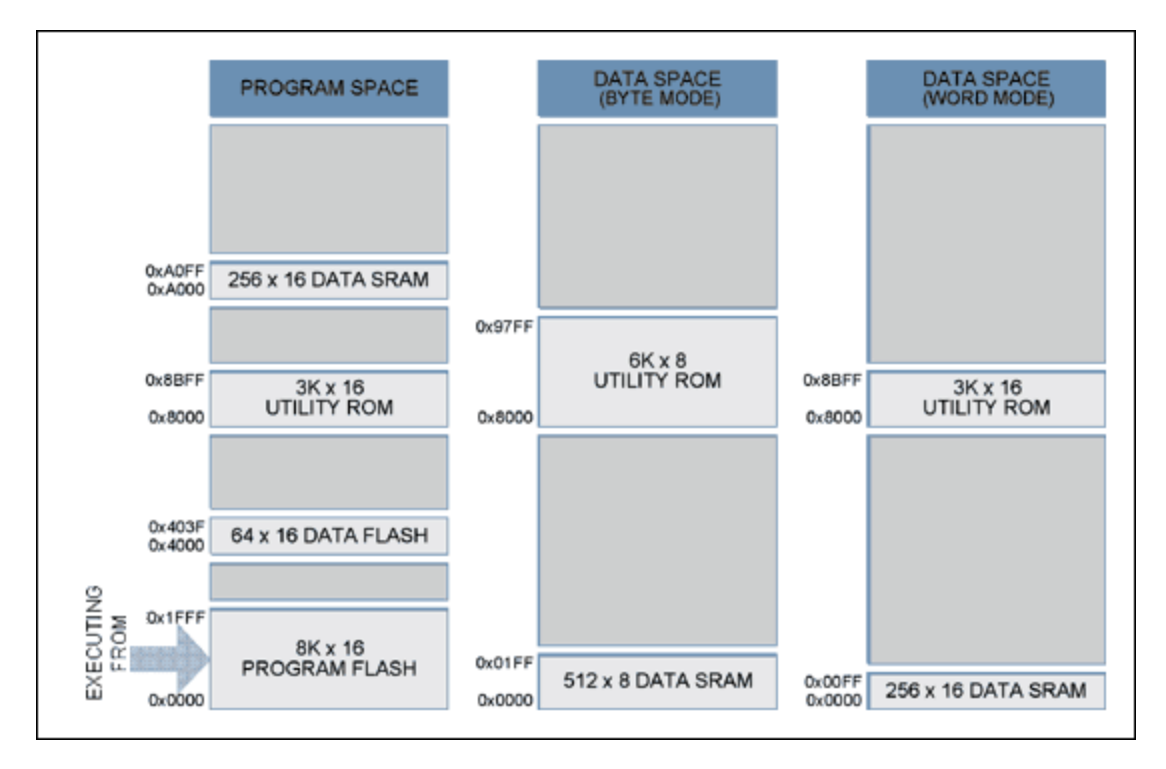

**Table 2. 16KB Memory Space—Executing from Utility ROM**

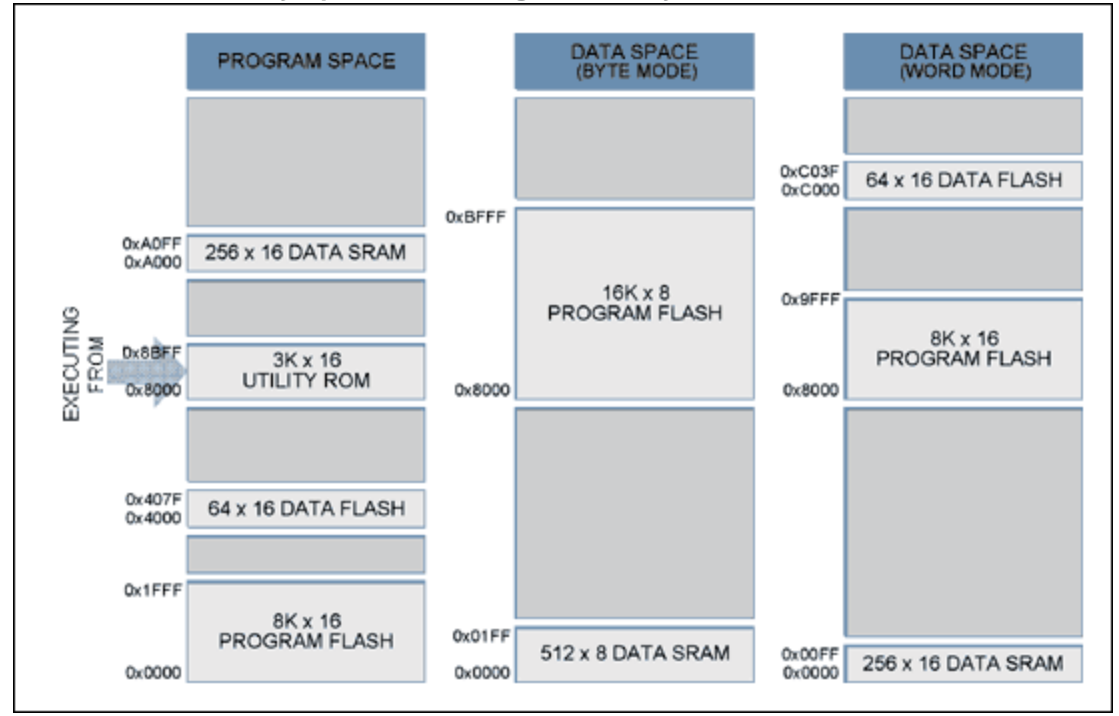

**Table 3. 16KB Memory Space—Executing from Data SRAM**

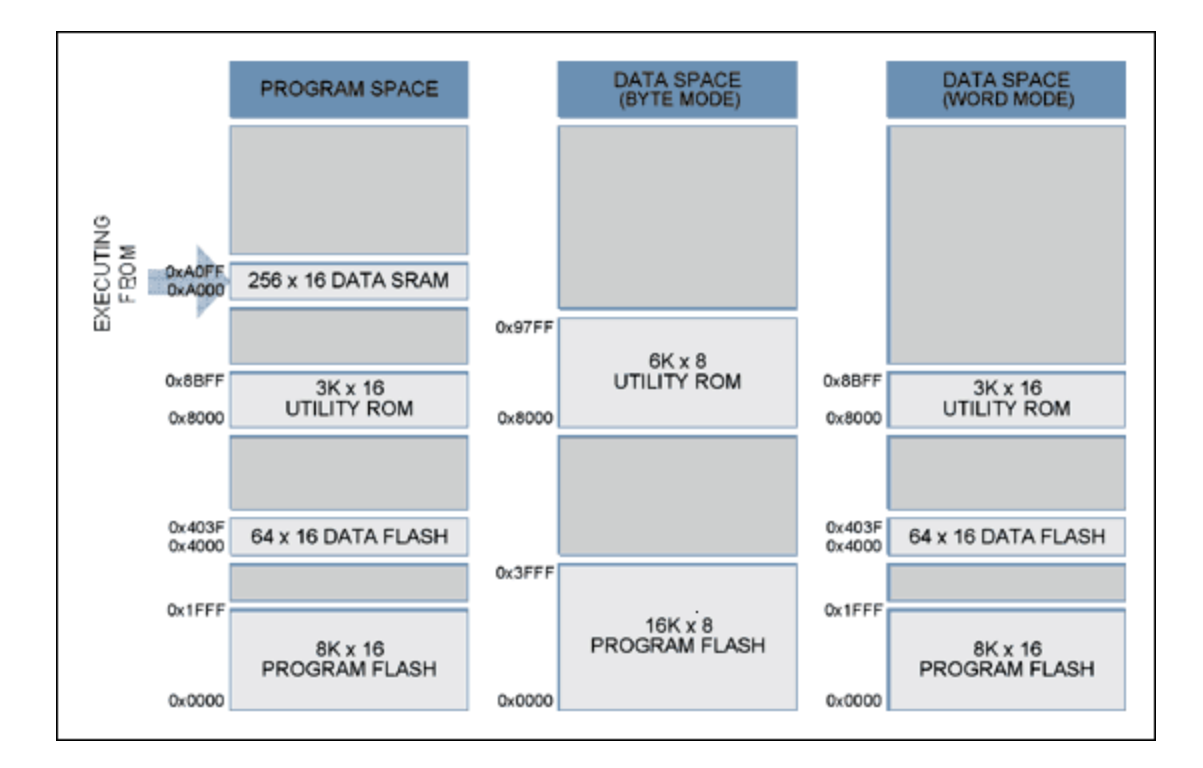

![](_page_2_Figure_1.jpeg)

*Figure 1. Sector/page structure for 16KB program flash.*

![](_page_3_Figure_0.jpeg)

*Figure 2. Sector/page structure for 128B data flash.*

## Using Data Flash to Store Data

The flash can reliably store system data that needs to be programmed once or periodically during system operation. Like EEPROM, flash on the MAXQ7665C can be word-erased. This erasure typically takes 10ms, but can take longer under worst-case conditions. During this time the user code is stalled so no other processing can occur.

There are multiple techniques for storing data to flash, and several factors to consider when choosing the appropriate method for an application. Does the application need to ensure that the current data remains intact until the new data is completely written? If the answer is yes, then some form of bankswitching technique is necessary. How many erase/write cycles will occur during the life of the product? If the number of erase/write cycles will exceed the maximum specified in the data sheet, then using a bounded-queue technique can substantially increase the total erase/write cycles by spreading these cycles over multiple pages of the data flash. For most periodic data-storage needs, bank switching and/or a bounded-queue approach meet the reliability requirements and needs of the system. Simple examples of each technique follow below.

## Bank Switching

Bank switching is an effective method of preventing data loss or corruption during an erase/write cycle. This method works well by always maintaining at least one copy of the data. The drawback to bank switching is that it requires double the amount of data flash than a bounded queue. Bank switching is, in fact, nothing more than the bounded-queue method with a queue size of 2. For this reason, please refer to the next section for details on how to implement a bounded queue.

## Bounded Queue

A bounded queue is a queue limited by a fixed number of items. This method is commonly used for processing periodic data.

A bounded queue is formed by creating a fixed-length queue of "entries" equal to the desired data-block size. The entry size is application specific, and must be rounded up to the nearest page-erase boundary. Note that the minimum size that can be erased is two pages/words. While the data flash can be partitioned many ways based on application requirements, entries are limited to multiples of two pages due to the two-page-erase restriction imposed by the data flash. A 64 x 16 data flash, for example, can be divided into eight 8-word entries, which would result in the memory map of **Table 4**.

Upon initialization, a startup routine scans the queue entries to determine the next available entry in the queue. Once the queue is full, it can be made to wrap back to the beginning. Once the data flash entry is erased, the new entry can be written. **Figure 3** illustrates the flow of entries into a bounded queue.

See **Appendix A** for a simple C source-code example.

**Table 4. Example of a Bounded-Queue Memory Map**

| <b>FLASHQueue[]</b> |                                |
|---------------------|--------------------------------|
|                     | Queue Index Data Flash Address |
| 7                   | 0xC038-0xC03F                  |
| 6                   | 0xC030-0xC037                  |
| 5                   | 0xC028-0xC02F                  |
| $\overline{4}$      | 0xC020-0xC027                  |
| 3                   | $0xC018-0xC01F$                |
| $\overline{2}$      | 0xC010-0xC017                  |
| 1                   | 0xC008-0xC00F                  |
| Λ                   | 0xC000-0xC007                  |

![](_page_4_Figure_6.jpeg)

*Figure 3. Diagram of a bounded-queue flow.*

## Utility ROM Flash Routines

To program, erase, and verify flash, the MAXQ7665C microcontroller has on-chip flash support routines residing in ROM (read-only memory). There are two ways to access these routines: direct access and indirect access through a lookup table. Direct access, the fastest method, directly calls the routine. To do this, provide a header file with the following lines:

```
u16 flashErasePage(void *);
u16 flashEraseSector(void *);
u16 flashEraseAll(void);
u16 dataFlashWriteE(u16 *pAddress, u16 iData);
u16 dataFlashErasePage(void *);
u16 dataFlashEraseSector(void *);
u16 dataFlashEraseAll(void);
u16 dataFlashReadE(u16 *pAddress, u16 iData);
```
Next, add linker defines to assign the appropriate address for each routine. For the IAR linker file, the added lines would look like this:

```
-DflashEraseSector=0x8XXX
-DflashErasePage=0x8XXX
-DflashEraseAll=0x8XXX
. . . .
```
Replace **0x8XXX** with the appropriate memory address for each routine. Other compilers may use a different method for adding such references.

The **flashWrite()** utility routine cannot be called directly from C due to argument passing incompatibility with the C language. A small assembly routine such as the one below must be written to call this function.

**Note**: The direct-access method does not provide forward compatibility with future ROM versions.

The second method to access the flash support routines is indirect access through a table lookup. This method provides greater compatibility with future ROM versions, but consumes greater execution time. After each routine described below, an assembly routine uses the table-lookup method to obtain the address of the Utility ROM routine. **Table 5** shows the flash routines supplied by the Utility ROM. For a complete listing of Utility ROM routines, please refer to the [MAXQ7665C User's Guide.](http://www.maximintegrated.com/products/microcontrollers/user_guides.cfm)

![](_page_5_Picture_223.jpeg)

#### **Table 5. Flash Utility ROM Routines**

#### **flashWrite()**

![](_page_5_Picture_224.jpeg)

![](_page_6_Picture_220.jpeg)

The following example of assembly code calls the **flashWrite()** utility routine using the indirectaddressing method (lookup table). This routine is callable by C code.

```
; This routine is callable by C code using the following prototype
; u16 flashWrite(u16 *pDest, u16 *pSrc);
;
flashWrite:
    move APC, #0<br>move AP, #2<br>i Set ACC to A[2].
    move AP, #2<br>move DP[0], #0800Dh; This is where the address of the table is
stored.<br>move ACC, @DP[0]
     move ACC, @DP[0] ; Get the location of the routine table.<br>add #14 ; Add the index to the flashWrite routin
                                  ; Add the index to the flashWrite routine.
    move DP[0], ACC<br>move ACC, @DP[0]
    move ACC, @DP[0] ; Retrieve the address of the routine.<br>
push DP[1] ; Save Frame Pointer on the stack.
    push DP[1] ; Save Frame Pointer on the stack.<br>move DP[0], A[0] ; Move argument 0(dest address) to<br>move DP[1], A[1] ; Move argument 1(src address) to
 move DP[0],A[0] ; Move argument 0(dest address) to DP[0].
 move DP[1],A[1] ; Move argument 1(src address) to DP[1].
    call ACC \begin{array}{ccc} i & E \neq 0 \\ i & F \neq 1 \end{array} ; Execute the routine.
pop DP[1] ; Restore Frame Pointer.
ret \qquad \qquad ; Status returned in A[0].
```
**flashErasePage()**

![](_page_6_Picture_221.jpeg)

```
; This routine is callable by C code using the following prototype
; u16 flashErasePage(void *pAddress);
;
flashErasePage:
move APC, #0 \qquad \qquad ; No auto inc/dec of accumulator.
move AP, #1 ; Set ACC to A[1].
move DP[0], \#0800Dh ; This is where the address of the table is
stored.
```
![](_page_7_Picture_224.jpeg)

#### **flashEraseAll()**

![](_page_7_Picture_225.jpeg)

```
; This routine is callable by C code using the following prototype
; void flashEraseAll(void);
;
flashEraseAll:
    move APC, #0 ; No auto inc/dec of accumulator.<br>move AP, #0 ; Set ACC to A[0].
    move AP, #0<br>move DP[0], #0800Dh; This is where the address of the table is
stored.<br>move ACC, @DP[0]
     move ACC, @DP[0] ; Get the location of the routine table.<br>add #2 ; Add the index to the flashEraseAll rou
                                  ; Add the index to the flashEraseAll routine.
    move DP[0], ACC<br>move ACC, @DP[0]
     move ACC, @DP[0] ; Retrieve the address of the routine.<br>call ACC ; Execute the routine.
                                  ; Execute the routine.
     ret
```
#### **moveDP0**

![](_page_7_Picture_226.jpeg)

The following example of assembly code converts **moveDP0** into a C-callable routine. If speed is essential to the application, then a custom assembly-language routine should be written for a specific task. There are several Utility ROM routines like this one that will aid in writing an efficient data transfer from flash.

```
; This routine is callable by C code using the following prototype
; u16 flashRead(u16 *pAddress);
;
flashRead:
    move APC, #0 ; No auto inc/dec of accumulator.<br>move AP, #1 ; Set ACC to A[1].
    move AP, #1<br>move DP[0], #0800Dh; This is where the address of the table is
stored.<br>move ACC, @DP[0]
    move ACC, @DP[0] \qquad ; Get the location of the routine table.<br>add #3 \qquad ; Add the index to the moveDP0 routine.
                                 ; Add the index to the moveDP0 routine.
```
![](_page_8_Picture_187.jpeg)

### **flashEraseSector()**

![](_page_8_Picture_188.jpeg)

; This routine is callable by C code using the following prototype ; u16 flashEraseSector(void \*pAddress);

; flashEraseSector:

![](_page_8_Picture_189.jpeg)

### **dataFlashWriteE()**

![](_page_8_Picture_190.jpeg)

The following example assembly code calls the **dataFlashWriteE()** utility routine using the indirectaddressing method (lookup table). This routine is callable by C code.

![](_page_9_Picture_247.jpeg)

#### **dataFlashErasePage()**

![](_page_9_Picture_248.jpeg)

```
; This routine is callable by C code using the following prototype
; u16 dataFlashErasePage(void *pAddress);
;
dataFlashErasePage:
move APC, #0 \qquad \qquad ; No auto inc/dec of accumulator.
     move APC, \#0<br>move AP, \#1<br>move DP[0], \#0800Dhmove DP[0], \#0800Dh ; This is where the address of the table is
stored.<br>move ACC, @DP[0]
move ACC, @DP[0] \qquad ; Get the location of the routine table.
add \#18, \frac{1}{2}, \frac{1}{2}, \frac{1}{2}, \frac{1}{2}, \frac{1}{2}, \frac{1}{2}, \frac{1}{2}, \frac{1}{2}, \frac{1}{2}, \frac{1}{2}, \frac{1}{2}, \frac{1}{2}, \frac{1}{2}, \frac{1}{2}, \frac{1}{2}, \frac{1}{2}, \frac{1}{2}, \frac{1}{2}, \frac{1}{2}, 
     move DP[0], ACC<br>move DP[0], ACC<br>move ACC, @DP[0]
     move ACC, @DP[0] ; Retrieve the address of the routine.<br>call ACC ; Execute the routine.
call ACC \qquad \qquad ; Execute the routine.
ret \qquad \qquad ; Status returned in A[0].
```
#### **dataFlashEraseSector()**

![](_page_9_Picture_249.jpeg)

**Notes:** The watchdog must not be active, or the watchdog timeout must be set long enough to complete this routine without triggering a reset.

![](_page_10_Picture_202.jpeg)

### **dataFlashEraseAll()**

![](_page_10_Picture_203.jpeg)

```
; This routine is callable by C code using the following prototype
; void dataFlashEraseAll(void);
;
dataFlashEraseAll:
    move APC, #0              ; No auto inc/dec of accumulator.<br>move AP, #0            ; Set ACC to A[0].
move AP, \#0 ; Set ACC to A[0].
move DP[0], \#0800Dh ; This is where the address of the table is
stored.<br>move ACC, @DP[0]
     move ACC, @DP[0] ; Get the location of the routine table.<br>add #20 ; Add the index to the flashEraseAll rou
                                 ; Add the index to the flashEraseAll routine.
    move DP[0], ACC<br>move ACC, @DP[0]
    move ACC, @DP[0] \qquad ; Retrieve the address of the routine.<br>call ACC \qquad ; Execute the routine.
                                 ; Execute the routine.
     ret
```
### **dataFlashReadE**

![](_page_10_Picture_204.jpeg)

The following example assembly code calls the **dataFlashReadE()** utility routine using the indirectaddressing method (lookup table). This routine is callable by C code.

; This routine is callable by C code using the following prototype

```
; u16 flashReadE(u16 *pAddress);
;
dataFlashReadE:
move APC, #0 \qquad \qquad ; No auto inc/dec of accumulator.
move AP, #1 ; Set ACC to A[1].
move DP[0], \#0800Dh ; This is where the address of the table is
stored.<br>move ACC, @DP[0]
     move ACC, @DP[0] \qquad ; Get the location of the routine table.<br>add #21 \qquad ; Add the index to the dataFlashReadE ro
                                  ; Add the index to the dataFlashReadE routine.
    move DP[0], ACC<br>move ACC, @DP[0]
     move ACC, @DP[0] ; Retrieve the address of the routine.<br>call ACC ; Execute the routine.
     call ACC \begin{array}{ccc} 1 & 0 & 0 \\ 0 & 1 & 0 \\ 0 & 0 & 1 \end{array} returned in the routine.
                                   ; Data word returned in A[0].
```
### In-Application Programming

An important requirement for most flash-based systems is the ability to update firmware while the system is installed in the end product. This is referred to as In-Application Programming (IAP). This section presents general guidelines for creating an IAP application.

The Utility ROM flash routines outlined in the previous section perform all the actions necessary to erase and write the flash ROM. Thus it is possible for an end-user application to perform operations on the flash memory. Like any other subroutine call, control will return to the end-user's code after completion of the routine.

For a reliable IAP, the boot-loader application must be separate from the main application. This separation ensures that the reprogramming procedure can be retried even after an incomplete reprogramming sequence occurred.

### Boot Loader

The ROM jumps to address **0x0000** after initialization. The entry point of the boot-loader application must, therefore, be placed at **0x0000**. The boot-loader application can extend into as many flash sectors/pages as needed. Any page used for the boot-loader application will not be available for the user-application code. The specific requirements that must be met when erasing and writing flash are listed in **Table 6**.

#### **Table 6. Requirements for Calling Flash Utility ROM Routines**

You cannot erase or program from the same flash page from which you are executing code. This is not normally a problem since the flash boot-loader application should never be erased during IAP.

The watchdog must not be enabled or the watchdog timeout must be set long enough to complete this routine without triggering a reset before calling the **flashEraseSector()** or **flashErasePage()** routine. If the watchdog timeout occurs before the erase is complete, it will reset the part.

Since the System Control Register bit, SC.UPA, must be set to 0 to access the Utility ROM, a Utility ROM routine cannot be called directly from program memory addresses ≥ **0x8000**. If access to a Utility ROM routine is required from a program in upper memory  $(\geq 0 \times 8000)$ , then the program must indirectly call the ROM routine through a routine residing in lower memory (< **0x8000**). This effectively limits the boot loader to  $\leq$  64KB (32KB x 16).

The flowchart in **Figure 4** shows what the MAXQ7665 does when exiting the reset state. After a diagnostic of the ROM itself and verification that the flash is ready, the ROM initialization code jumps directly to address **0x0000**.

![](_page_12_Figure_0.jpeg)

*Figure 4. Flowchart of a simplified ROM initialization.*

The **Figure 5** flowchart shows how a simple boot-loader application can appear. A simple application header looks something like:

typedef struct { u16 iSize; // The size of the application in words u32 iCRC; // The CRC of the application u8 ID[8]; // ID string for current application } APPLICATION\_HEADER;

Using the information from this header, the boot loader can check the validity of the main application program and report the version identification if requested.

![](_page_13_Figure_0.jpeg)

*Figure 5. Flowchart for a simplified flash boot loader.*

The programming sequence itself is quite simple. Erase each sector/page containing the main application code through a call to **flashEraseSector()** and/or **flashErasePage()**. Then write one page at a time by calling **flashWrite()** for every 32 words that need to be programmed. We advise you to erase the page containing the application header first and program the CRC data last to minimize the possibility of an errant CRC match. A very simple routine to reflash the microcontroller that gets data through the serial port looks like the following:

```
\hspace{0.1em}/ \hspace{0.1em}/// VerySimpleReFlash()<br>// As simple as it
// As simple as it gets.
// Step 1. Wait for erase command, then erase flash.<br>// Step 2. Wait for program command, then program fl
// Step 2. Wait for program command, then program flash one word
                  at a time.
* /
void VerySimpleReFlash()
ul6 iStatus;
ul6 iStatus; \frac{1}{2} // The status returned from flash utility ROM calls s32 iSize;
s32 iSize; \frac{1}{2} // The size of the main code to program ul6 *pAddress = 0x2000; // The starting address of the main appl
                               // The starting address of the main application
u16 i;
      InitializeCOMM(); // Can be CAN or UART.
      WaitForEraseCommand();
 // Assume that application starts at the beginning of a sector.
 for (i=C_START_SECTOR;i<C_SECTOR_END;++i) {
```

```
 iStatus = flashEraseSector(C_ADDRESS_SECTOR_1);
     if (iStatus != 0)
         break;
 }
```
 SlowDownWatchdogUpdate(); // If watchdog enabled slow down to prevent timeout

```
 SendFlashErasedResponse(iStatus);
 UpdateWatchdog(); // Prevent timeout.
 if (iStatus)
     ResetMicro();
 iSize = WaitForProgramCommand();
 while (iSize > 0)
 {
     u16 iData[32];
     Get32WordsFromCOMM(iData);
     iStatus = flashWrite(pAddress, iData);
     if (iStatus)
         break;
     pAddress += 32;
     iSize -= 32;
    UpdateWatchdog(); // Prevent timeout.
 }
 SendFlashWriteResponse(iStatus);
 ResetMicro();
```
## Appendix A. Code Examples

}

![](_page_14_Figure_4.jpeg)

**Related Parts**

[MAXQ7665](http://www.maximintegrated.com/datasheet/index.mvp/id/5007) 16-Bit RISC Microcontroller-Based Smart Data-Acquisition Systems

### **More Information**

For Technical Support: <http://www.maximintegrated.com/support> For Samples: <http://www.maximintegrated.com/samples> Other Questions and Comments: <http://www.maximintegrated.com/contact>

Application Note 3579: <http://www.maximintegrated.com/an3579> APPLICATION NOTE 3579, AN3579, AN 3579, APP3579, Appnote3579, Appnote 3579 Copyright © by Maxim Integrated Products Additional Legal Notices: <http://www.maximintegrated.com/legal>